# OmniVista 3600 Air Manager 8.2.9

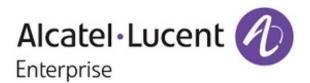

#### Copyright

Alcatel-Lucent and the Alcatel-Lucent Enterprise logo are trademarks of Alcatel-Lucent. To view other trademarks used by affiliated companies of ALE Holding, visit: <a href="https://www.al-enterprise.com/en/legal/trademarks-copyright">https://www.al-enterprise.com/en/legal/trademarks-copyright</a>. All other trademarks are the property of their respective owners. The information presented is subject to change without notice. Neither ALE Holding nor any of its affiliates assumes any responsibility for inaccuracies contained herein. (April 2019)

#### **Open Source Code**

This product includes code licensed under the GNU General Public License, the GNU Lesser General Public License, and/or certain other open source licenses.

OmniVista 3600 Air Manager 8.2.9 introduces new features and includes fixes to previously known issues. Refer to these release notes for the most up-to-date information.

These release notes contain the following chapters:

- "What's New in This Release" on page 4 describes new features in this release.
- "Resolved Issues" on page 8 describes the issues we've fixed.
- "Known Issues" on page 22 describes known issues.
- "Upgrade Instructions" on page 34 describes how to upgrade your software.

## **Contacting Support**

| Contact Center Online                      |                                                |
|--------------------------------------------|------------------------------------------------|
| Main Site                                  | https://www.al-enterprise.com/                 |
| Support Site                               | https://businessportal2.alcatel-lucent.com/    |
| Email                                      | ebg_global_supportcenter@al-enterprise.com     |
| Service & Support Contact Center Telephone |                                                |
| North America                              | 1-800-995-2696                                 |
| Latin America                              | 1-877-919-9526                                 |
| EMEA                                       | +800 00200100 (Toll Free) or +1 (650) 385-2193 |
| Asia Pacific                               | +65 6240 8484                                  |
| Worldwide                                  | 1-818-878-4507                                 |

OmniVista 3600 Air Manager 8.2.9 introduces support for new devices, software, and features, as well as fixes to issues detected in previous releases.

# **Support for New Devices**

OV3600 8.2.9 introduces support for the following devices:

- Alcatel-Lucent OAW-AP534, OAW-AP535, and OAW-AP555 access points
- Alcatel-Lucent OAW-IAP534, OAW-IAP535, and OAW-IAP555 access points
- Cisco Catalyst 9400 Series Switches
- Siemens SCALANCE XC208G switches
- Siemens SCALANCE XR500 switches
- Siemens SCALANCE XR400 plug-in transceiver
- Siemens SCALANCE XR300 switches

For a complete list of supported products and validated firmware versions, refer to the OmniVista 3600 Air Manager 8.2.9 Supported Infrastructure Devices.

## Support for Alcatel-Lucent AOS-W 8.5.0.0

OV3600 8.2.9 introduces support for the following Alcatel-Lucent AOS-W 8.5.0.0 features:

- WPA3 security improvements that include:
  - 256-bit encryption with WPA3 enterprise in non-Commercial National Security Algorithm (CNSA) mode
  - Enhanced-open security on OAW-AP534, OAW-AP535, and OAW-AP555 access points
- Per-AP uplink port in template configuration and the Instant GUI Config (IGC)
- IPv6 support for:
  - Mobility Master and access points
  - Dynamic authorization
  - Centralized licensing
- OSPFv3 support on Switches
- Multizone enhancements to show history of live upgrade

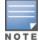

OV3600 8.2.9 doesn't support the Client Match enhancement for grouping and steering of 802.11ax-capable clients.

## Support for Instant 8.5.0.0

OV3600 8.2.9 supports template configuration and the IGC for Instant APs running Instant 8.5.0.0. For a complete list of supported firmware versions, refer to the OmniVista 3600 Air Manager 8.2.9 Supported Infrastructure Devices.

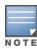

Instant 8.5.0.0 doesn't send OV3600 any Client Match data.

## **New Features**

OV3600 8.2.9 introduces support for the new features described in this section.

#### **ZTP Orchestrator Beta**

OV3600 8.2.9 adds device on-boarding that includes integration with ClearPass and Mobility Master as part of the Aruba Mobile First solution. To use ZTP Orchestrator Beta, go to **Device Setup > ZTP Orchestrator**. For information on using ZTP Orchestrator, refer to the OmniVista 3600 Air Manager 8.2.9 User Guide.

#### **Minimum requirements:**

- ArubaOS-CX Switches must be running firmware version 10.02.0031 or later.
- ArubaOS-S Switches must be running firmware version 16.08.002 or later.
- Aruba Mobility Master appliances must be running ArubaOS 8.5.0.0 or later.
- ClearPass appliances must be running ClearPass Policy Manager 6.7 or later.

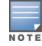

ZTP Orchestrator does not support third party access components. This feature only works with Aruba devices.

ZTP Orchestrator works with standalone CPPM servers. ZTP Orchestrator does not support CPPM clusters.

## **Trigger for Channel Changes**

OV3600 8.2.9 adds a new trigger for channel changes to help you monitor your network's 2.4 GHz and 5 GHz bands.

To create a trigger for channel changes:

1. Go to **System > Triggers**, select **Channel Changes** from the list, as shown in Figure 1.

Figure 1: Selecting the Channel Change Trigger

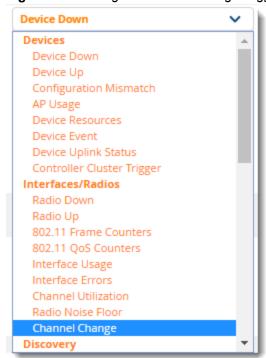

2. Apply match conditions. Figure 2 shows a potential issue with frequent channel changes on an AP.

Figure 2: Channel Change Alert

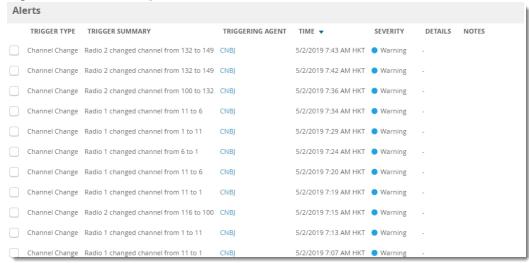

For more information about configuring triggers, refer to the OmniVista 3600 Air Manager 8.2.9 User Guide.

## **Power Supply and Power Consumption**

OV3600 8.2.9 introduces monitoring enhancements for the following Alcatel-Lucent devices:

- OAW-AP374, OAW-AP375, and OAW-AP377
- OAW-AP344 and OAW-AP345
- OAW-AP334 and OAW-AP335
- OAW-AP318
- OAW-AP314 and OAW-AP315
- OAW-AP304 and OAW-AP305
- OAW-AP303H

You can view power supply and power consumption information for Alcatel-Lucent access points in the Device Info section on the **Devices > Monitor** page, as shown in Figure 3.

Figure 3: Power Supply and Power Consumption

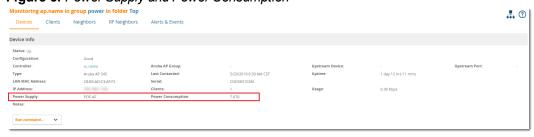

# SIP ALG Configuration using the Instant GUI Config (IGC)

OV3600 8.2.9 adds a new SIP Setup tab in the Instant GUI Config Services page (see Figure 4), where you can configure the SIP service port that the SIP Application Layer Gateway (ALG) listens to for voice and video services. To configure the SIP service port, enter the port number, select the protocol (UDP or TCP), and a timeout interval.

Figure 4: SIP ALG Configuration using the IGC

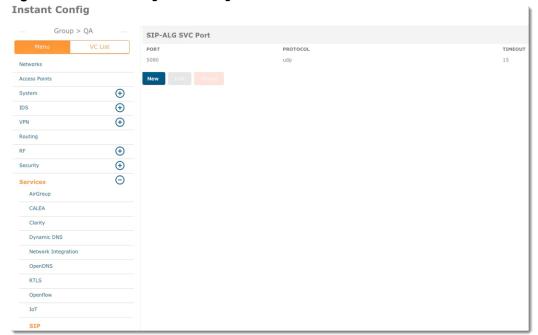

Issues that have been fixed in OV3600 8.2.9, 8.2.8.2, 8.2.8.1, 8.2.8, 8.2.7.1, and 8.2.7 are described in the tables that follow.

Table 1: Fixed Issues in OV3600 8.2.9

| Bug ID                        | Description                                                                                                    | Reported<br>Version              |
|-------------------------------|----------------------------------------------------------------------------------------------------|----------------------------------|
| DE32997                       | In the <i>OV3600 8.2.9 User Guide</i> , the description for the <b>Help improve OV3600 by sending anonymous usage data</b> has been updated.                                        | OV3600 8.2.x.x                   |
| DE32971                       | OV3600 8.2.9 contains the kernel security and bug fix update for Red Hat Enterprise Linux 6. Refer to RHSA-2019:1169 for information about the security advisory.                   | OV3600 8.2.9.0                   |
| DE32919                       | The failover OV3600 didn't take over for the primary OV3600 due to ltree objects included in the backup. This issue was previously reported as DE32013 and fixed in OV3600 8.2.8.2. | OV3600 8.2.9.0                   |
| DE32859                       | You couldn't resize an Ekahau backup floor plan in VisualRF.                                                                                                    | OV3600 8.2.8.2                   |
| DE32851                       | The OV3600 8.2.9 User Guide now includes Appendix C, "VisualRF and Performance".                                                                                                    | OV3600 8.2.8.2                   |
| DE32838                       | Upgrading from OAW-IAP 6.5.1.5 to OAW-IAP 6.5.4.12 broke OV3600 communication.                                                                                                    | OV3600 8.2.7.1                   |
| DE32759                       | OV3600 became unresponsive and had to be rebooted.                                                                                                    | OV3600 8.2.7.0                   |
| DE32723                       | AP names weren't updated in VisualRF after being renamed in OV3600.                                                                                                    | OV3600 8.2.7.1                   |
| DE32709                       | Master Console search queries weren't optimized and slowed down communication with OV3600.                                                                                          | OV3600 8.2.7.0                   |
| DE32668                       | OV3600 becomes unresponsive and has to be rebooted in order to get SSH access.                                                                                                    | OV3600 8.2.7.0                   |
| DE32667                       | The OV3600 8.2.9 Switch Configuration Guide has been updated with examples of configuring ZTP with templates and variables for ArubaOS switches.                                    | OV3600 8.2.8.1                   |
| DE32655<br>DE32654            | The usage graph was blank in an Alcatel-Lucent AOS-W 8.x.x.x cluster setup due to invalid data in the <b>AMON_BSSID_TUNNEL_STATS_MESSAGE</b> on the controller.                     | OV3600 8.2.8.2                   |
| DE32636                       | OV3600 displayed the wrong radio channels in the RF neighbor list.                                                                                                    | OV3600 8.2.7.1                   |
| DE32632                       | OV3600 8.2.9 addresses an XSS vulnerability found in the index.html file.                                                                                                    | OV3600 8.2.8.1                   |
| DE32624<br>DE32258<br>DE32257 | OV3600 8.2.9 addresses an XML External Entity (XXE) vulnerability found in the XML parser.                                                                                          | OV3600 8.2.6.1<br>OV3600 8.2.7.1 |

 Table 1: Fixed Issues in OV3600 8.2.9 (Continued)

| Bug ID  | Description                                                                                                    | Reported<br>Version |
|---------|----------------------------------------------------------------------------------------------------|---------------------|
| DE32596 | Additional changes to the Ethernet bonding workflow was required. OV3600 8.2.9 introduces an Enter Command to remove Ethernet bonding, called <b>remove_ethernet_bonding</b> . <b>NOTE:</b> This new command will not remove bonding if the bonding was created using shell access, as it relies on the ethernet_bonding path to save the pre-bonded state. | OV3600 8.2.5.0      |
| DE32585 | You couldn't manually override a rogue classification when the rogues cache file was greater than 6.6 GB.                                                                                                    | OV3600 8.2.7.1      |
| DE32562 | OV3600 displayed flat lines in graphs after the Rabittmq process crashed.                                                                                                    | OV3600 8.2.7.0      |
| DE32541 | OV3600 8.2.9 addresses an XSS vulnerability found when calling the RRD export tool using a URL.                                                                                                    | OV3600 8.2.8.0      |
| DE32540 | OV3600 8.2.9 addresses an XSS vulnerability found in RAPIDS URL variables.                                                                                                    | OV3600 8.2.8.0      |
| DE32455 | The underlying Alcatel-Lucent AOS-W defect which caused channel utilization and config page issues for APs monitored with IPv6 has been fixed.                                                                                                    | OV3600 8.2.7.1      |
| DE32423 | Previously, when the database was down, the OV3600 CLI menu was be unreachable. The fix removes the dependency on database, no longer requiring data from the database in order to load OV3600 CLI menu.                                                                                                    | OV3600 8.2.7.1      |
| DE32414 | The interference calculation which caused the channel utilization graph errors has been fixed.                                                                                                    | OV3600 8.2.7.1      |
| DE32382 | In OV3600 8.2.7.1, you couldn't transfer or upload a file on the OV3600 from the OV3600 CLI using the Advanced menu option 8-7. Permissions on files that the file transfer user can see have been adjusted.                                                                                                    | OV3600 8.2.7.1      |
| DE32291 | After upgrading from OV3600 8.2.6.1 to OV3600 8.2.7.1, the previously installed custom certificate trust chain wasn't copied from the OV3600 8.2.6 Java certificate store to the upgraded Java certificate store. This issue has been fixed using the OV3600 CLI and selecting <b>9-3</b> for the <b>Add SSL Certificate</b> option.                        | OV3600 8.2.7.1      |
| DE32267 | Clients graph for tunneled client fluctuated every 7 minutes if <b>Prefer AMON vs SNMP Polling</b> was enabled. This issue occurred in an AOS 8 setup. OV3600 shows the client count and then disconnects, dropping to zero, every 7 minutes.                                                                                                    | OV3600 8.2.7.1      |
| DE32256 | OV3600 8.2.9 addresses an XSS vulnerability found when running the RF health report for a folder.                                                                                                    | OV3600 8.2.7.1      |
| DE32255 | OV3600 8.2.9 addresses an XSS vulnerability found in VisualRF XML files.                                                                                                    | OV3600 8.2.7.1      |
| DE32211 | OV3600 8.2.9 addresses an XSS vulnerability exercised by nested calls to Alcatel-<br>Lucent AP groups.                                                                                                    | OV3600 8.2.7.1      |
| DE32202 | OV3600 8.2.9 addresses an XSS vulnerability found in nested template names.                                                                                                    | OV3600 8.2.7.1      |

 Table 1: Fixed Issues in OV3600 8.2.9 (Continued)

| Bug ID  | Description                                                                                                    | Reported<br>Version |
|---------|----------------------------------------------------------------------------------------------------|---------------------|
| DE32201 | OV3600 8.2.9 addresses an XSS vulnerability found in discovery scan credentials.                                                                                                    | OV3600 8.2.7.1      |
| DE32019 | Cisco 2600 and 2700 APs showed the wrong radio interface information, and the transmit power couldn't be determined for some of the interfaces.                                                                                                    | OV3600 8.2.7.0      |
| DE31978 | PDF floor plans weren't clear after you uploaded them into VisualRF.                                                                                                    | OV3600 8.2.7.0      |
| DE31793 | When you configured <b>AP Fully Qualified Domain Name Options</b> under Display in AMP settings to <b>Use AP Name and FQDN</b> and if the AP name began with a lower case letter, OV3600 didn't prepend the AP name to the FQDN.                                  | OV3600 8.2.7.0      |
| DE31782 | Network scan discovery failed for Cisco 3650 and 3850 switches if the native VLAN (VLAN1) wasn't configured in Interfaces 1 to 8.                                                                                                    | OV3600 8.2.7.1      |
| DE31779 | OV3600 failed to sync to the Net Cool NMS server using SNMP v3.                                                                                                    | OV3600 8.2.6.0      |
| DE31719 | There was no option to regenerate the self-signed certificate on OV3600 using the CLI. Now, you can select <b>9-13</b> from the Security menu to regenerate the self-signed certificate.                                                                          | OV3600 8.2.7.0      |
| DE31690 | FTP export feature in reports didn't work.                                                                                                    | OV3600 8.2.6.1      |
| DE31577 | When performing a manual failover for testing, you couldn't disable OV3600 using the CLI . Now, there is an Advanced menu option that lets you enable or disable the OV3600. At the CLI prompt, select <b>8</b> to open the Advanced menu, then select <b>2</b> . | OV3600 8.2.6.1      |
| DE31572 | VisualRF some times created duplicate walls if you deselected the option to draw a wall and then selected a previously drawn wall. This issue affected heatmaps for planning and deploying APs because the walls contributed to attenuation.                      | OV3600 8.2.7.1      |
| DE31265 | OV3600 didn't display the CPU utilization graph.                                                                                                    | OV3600 8.2.3.1      |
| DE31030 | When creating a new floorplan and adding campuses, the new campus wasn't available in the drop-down menu. This issue occured even though you provided an address when creating a new building in the campus.                                                      | OV3600 8.2.6.0      |
| DE30742 | Open Virtual Machine Tools (open-vm-tools), which is installed during an OV3600 installation or upgrade, runs automatically when the system starts. Now, you can permanently disable this set of services and modules from the CLI using the Enter Commands menu. | OV3600 8.2.6.0      |
| DE30738 | System check for serial port was flooding syslog. The fix requires a reboot after the upgrade to OV3600 8.2.9 to force the re-run of hardware detection to adjust configuration as needed.                                                                        | Not available       |

**Table 2:** Fixed Issues in OV3600 8.2.8.2

| ID      | Description                                                                                                    | Reported<br>Version |
|---------|----------------------------------------------------------------------------------------------------|---------------------|
| DE32666 | Update to the User Guide needed for "Archive Controller/Switch Backups" option on the <b>Groups &gt; Basic</b> page. Table 46 in the <i>OV3600 8.2.8.2 User Guide</i> has been updated to include the following description: This setting enables OV3600 to create config backups manually. <b>NOTE:</b> After you enable this setting, you can go to the Device Configuration page and click <b>Create Backup Now</b> . An archived config backup is available for only Aruba controllers and Mobility Access Switches. | OV3600 8.2.8.1      |
| DE32617 | OV3600 displayed an increase in unknown clients on user data and client graphs. When wireless clients were in sleep mode or not found on the network, unknown client counts on user data and client graphs increased. OV3600 now uses the last known SSID until the client connects to a new SSID.                                                                                                    | OV3600 8.2.8.0      |
| DE32611 | Repair option is available for the devices having a "Good" configuration state. This issue has been fixed by removing the <b>Repair</b> button when the device configuration status "Good" and configuration variables are not defined in the template.                                                                                                    | OV3600 8.2.8.0      |
| DE32575 | Upgrade package downloads from the HPE My Networking Portal failed for OV3600 8.2.8.0 and later. This issue was caused by incorrect target versions in the names of the upgrade files.                                                                                                    | OV3600 8.2.8.0      |
| DE32533 | While configuring the centralized DHCP VLAN to a wired network, the "Client VLAN assignment" options are not present in the IGC. Now you can assign the client VLAN for a centralized DHCP scope.                                                                                                    | OV3600 8.2.7.0      |
| DE32505 | The batch command execute API call didn't provide output.                                                                                                    | OV3600 8.2.3.1      |
| DE32456 | Table 8 in the <i>OV3600 8.2.8.2 User Guide</i> has been updated to include descriptions for the <b>Enable Central Authentication Service</b> and <b>Central Authentication Hostname</b> options on the <b>AMP Setup &gt; General &gt; AMP Features</b> page.                                                                                                    | OV3600 8.2.8.0      |
| DE32442 | The client signal quality graph was blank, or "No Data Available" was displayed instead of a signal quality graph although OV3600 displayed a usage graph. This issue occurred when using a custom time range and going back in time farther than OV3600 would consolidate the RRD data.                                                                                                    | OV3600 8.2.7.1      |
| DE32400 | Creating an Ethernet bond with bond0 ip = eth0 ip gave errors. OV3600 now alerts the user that the bonded IP address should be different from the bonded interface IP addresses, sets round robin as the default mode, and allows LACP rate configuration when you enter <b>4</b> for dynamic link aggregation.                                                                                                    | OV3600 8.2.7.1      |
| DE32356 | AVG IN and MAX IN values were same for daily network reports.                                                                                                    | OV3600 8.2.4.0      |
| DE32355 | Restore menu and download menu in the AMP CLI were broken.                                                                                                    | OV3600 8.2.7.0      |
| DE32286 | VisualRF didn't remove radio object in database after removing the client object. This issue has been fixed by removing radio object and client object simultaneously.                                                                                                    | OV3600 8.2.3.0      |

Table 2: Fixed Issues in OV3600 8.2.8.2 (Continued)

| ID      | Description                                                                                                    | Reported<br>Version |
|---------|----------------------------------------------------------------------------------------------------|---------------------|
| DE32149 | IPv6 didn't work correctly if the prefix length was entered on the gateway. This issue has been fixed by adding extra rules for ICMPv6 message types to allow for neighbor advertisements and no longer see this issue.                                                                    | OV3600 8.2.7.0      |
| DE32139 | The WebUI displayed an incorrect containment status. This issue occurred in the cluster environment when OV3600 looked up the managed device instead of the master. Now OV3600 always looks up the master for cluster environments.                                                        | OV3600 8.2.7.1      |
| DE32108 | After upgrading to OV3600 8.2.7, VisualRF walls moved a few millimeters if units were metric.                                                                                                    | Not available       |
| DE32075 | The SNMP trap "downAP" and the object "awampApName" showed the AP MAC address instead of the AP name.                                                                                                    | OV3600 8.2.6.1      |
| DE32056 | VisualRF didn't age out rogues for more than an hour even though rogues were removed from the OAW-IAP.                                                                                                    | OV3600 8.2.5.0      |
| DE32013 | Failover server did not take over when the primary AMP went down because of how OV3600 handled restore failures.                                                                                                    | OV3600 8.2.7.0      |
| DE32093 | Nightly backup failed on clean database if the database cleanup timed out.                                                                                                    | OV3600 8.2.7.0      |
| DE31964 | OV3600 stops writing syslog and SNMP trap messages to the device event table. This issue has been fixed by discarding the invalid syslog message.                                                                                                    | OV3600 8.2.6.1      |
| DE31701 | In the Master Console, graphs didn't display the correct client counts and usage.                                                                                                    | OV3600 8.2.4.0      |
| DE31634 | You couldn't export CSV reports when selecting one of the following custom RF Health options:  Top Folders By worst Client and Radio Statistics Combined 2.4 GHz and 5 GHz Top Folders By worst Client and Radio Statistics 2.4 GHz Top Folders By worst Client and Radio Statistics 5 GHz | OV3600 8.2.6.1      |
| DE31587 | For the Aruba 5400R switches, OV3600 doesn't support firmware upgrades for the standby management module. OV3600 now supports redundancy switchover and upgrades the firmware for both the active and standby management modules.                                                          | OV3600 8.2.7.1      |
| DE31575 | No topology map although switches were added and monitored by OV3600, and Topology ddidn't display third party devices.                                                                                                    | OV3600 8.2.x.x      |
| DE31458 | Placement of AP changes when changing meters to feet option in VisualRF. This issue occurred when switching between metric to imperial measurements.                                                                                                    | OV3600 8.2.6.1      |
| DE31355 | OV3600 received SNMPv3 traps but doesn't update them. <b>NOTE:</b> For SNMPv3, OV3600 supports SNMPv3 informs only; SNMPv3 traps are not supported. The <i>OV3600 8.2.8 Getting Started Guide</i> has been updated with this information.                                                  | OV3600 8.2.6.0      |

Table 2: Fixed Issues in OV3600 8.2.8.2 (Continued)

| ID      | Description                                                                                                    | Reported<br>Version |
|---------|----------------------------------------------------------------------------------------------------|---------------------|
| DE31352 | The planning region shrunk and boundaries moved for newly added floor plans when the units were metric. This issue occured when rounding off decimals while converting between imperial and metric measurements.                                                                          | OV3600 8.2.6.0      |
| DE31312 | Alert trigger for new device didn't work for ZTP with whitelist.                                                                                                    | Not available       |
| DE31161 | Incorrect Airmatch data updating in OV3600 for AOS-W 6.5.4.x. OV3600 AirMatch support is now available for AOS-W 6.x (ARM) and AOS-W 8.x (AirMatch). AirMatch is supported only for Aruba devices.                                                                                        | OV3600 8.2.6.0      |
| DE31125 | Floor plans were blank after performing the replace background option in VisualRF due to an issue with files uploaded in DWG format.                                                                                                    | OV3600 8.2.6.0      |
| DE31070 | OV3600 displayed an error similar to 'Desired Start Date/Time: did not understand "4:30 pm AEST" when scheduling a recurring report(daily/weekly, etc) with the time zone as Australian Eastern Standard Time (AEST) because OV3600 didn't support AEST.                                  | OV3600 8.2.0.0      |
| DE31063 | The device down time detail report wasn't getting generated. Now, OV3600 generates the report with a reboot count properly after the device polling period is done, usually after 10 minutes.                                                                                             | OV3600 8.2.6.0      |
| DE30984 | The Managed AMP Down trigger wasn't consistent with its definition in the AWAMP-MIB.my. The notification now includes the OV3600 folder path.                                                                                                    | OV3600 8.2.5.1      |
| DE28710 | When you select a group for deletion while logged in as "APs/Device Manager", OV3600deleted all empty groups. OV3600 now deletes only the selected group while logged in as "Device Manager".  NOTE: In versions of OV3600 earlier than 8.2.7, this role was called "APs/Device Manager". | OV3600 8.2.x.x      |
| DE27410 | When using RADIUS to authenticate management users, OV3600 didn't't send RADIUS requests with service type, NAS port type, and other RADIUS attributes becase there were missing key-value pairs in RADIUS requests.                                                                      | OV3600 8.2.1.1      |

**Table 3**: Fixed Issues in OV3600 8.2.8.1

| ID      | Description                                                                                                    | Reported<br>Version |
|---------|----------------------------------------------------------------------------------------------------|---------------------|
| DE32532 | After upgrading to OV3600 8.2.8.0, OV3600 didn't show any IAP clients. OV3600 8.2.8.1 supports the latest IAP 8.4.0.0 protocol buffer definition, and you can see IAP client data again. | OV3600 8.2.8.0      |

Table 4: Issues Resolved in OV3600 8.2.8

| ID                 | Description                                                                                                    | Reported<br>Version |
|--------------------|----------------------------------------------------------------------------------------------------|---------------------|
| DE32366            | The Total Data description in the Device Summary Report in the User Guide has been changed to: "Displays the total data usage on the device in MB, GB or TB during the reported time period."                                           | OV3600 8.2.7.1      |
| DE32336            | Unable to access the OV3600 server due to an issue which caused the postgres transaction to reach the maximum limit.                                                                                                    | OV3600 8.2.7.0      |
| DE32318            | In the IGC, when you went to the VC menu and select <b>Firewall &gt; Authentication Server</b> , you could enter the IP address for the RADIUS server but not the FQDN.                                                                 | OV3600 8.2.71       |
| DE32190            | Controller IP address changes from physical IP to VRRP IP automatically on the OV3600 server due to a failover issue with the 7000 controller which occurred after an upgrade to OV3600 8.2.7.                                          | OV3600 8.2.7.0      |
| DE32168            | The event 'Internal Error: Couldn't determine class for type 'bgN'' repeats in the event log when not set on the Alcatel-Lucent OAW-AP345 in dual 5-Ghz mode.                                                                           | OV3600 8.2.7.1      |
| DE32155            | AP relation lines don't display properly for IAP's in VisualRF, which resulted in the RF Neighbors tab to be blank on the monitoring page for an IAP.                                                                                   | OV3600 8.2.7.1      |
| DE32152            | OV3600 displays innacurate client counts on the controller cluster dashboard due to a data loss issue.                                                                                                    | OV3600 8.2.7.1      |
| DE32144            | Unable to install certificate in OV3600 8.2.7.1 because the SSL certificate installed must use RSA private key. You can't upload certificates using other types of keys. This is a new limitation in OV3600 8.2.7.1 for added security. | Not available       |
| DE32118            | Searching for controllers from Master Console didn't work due to a schema change which prevented Master Console from finding controllers in a search.                                                                                   | OV3600 8.2.7.0      |
| DE32107            | The Client Session Report showed inaccurate data.                                                                                                    | Not available       |
| DE32090            | Unable to delete SSIDs over IGC at the group level.                                                                                                    | OV3600 8.2.7.1      |
| DE32088            | In OV3600 8.2.6.1, BSSID mappings were incorrect for APs because you couldn't audit the APs configuration.                                                                                                    | Not available       |
| DE32081            | After an upgrade to OV3600 8.2.7, Instant-enabled IAPs showed the configuration errors "template not found".                                                                                                    | Not available       |
| DE32047            | Master console displayed errors when you click on the link for down devices from the header statistics at the top of the page. This issue occured when a stack had no master.                                                           | OV3600 8.2.7.0      |
| DE32023<br>DE31724 | IGC failed to modify an SSID time-range profile. OV3600 now supports overrides for delete in the IGC.                                                                                                    | OV3600 8.2.7.0      |
| DE32018            | OV3600 services restarted on multiple servers daily.                                                                                                    | Not available       |

Table 4: Issues Resolved in OV3600 8.2.8 (Continued)

| ID                 | Description                                                                                                    | Reported<br>Version |
|--------------------|----------------------------------------------------------------------------------------------------|---------------------|
| DE31934            | Juniper device didn't appear in the topology map. Topology now creates the edge when the LAN MAC is not same as the actual device MAC reported by LLDP.                                                                                                    | OV3600 8.2.7.0      |
| DE31878            | Client counts in OV3600 were inconsistent in an AOS-W 8.x.x.x cluster environment with SNMP polling.                                                                                                    | OV3600 8.2.6.1      |
| DE31845            | The <b>Client Diagnostics</b> page showed a broken image instead of the floor plan and an incorrect hyperlink and floor plan name.                                                                                                    | OV3600 8.2.6.1      |
| DE31836            | The top header statistic changed depending on the display size.                                                                                                    | OV3600 8.2.7.0      |
| DE31774            | The PAPI handler consumed most CPU time when the controller sent AMON RSSIv2 messages every 5 seconds.                                                                                                    | OV3600 8.2.2.0      |
| DE31725            | Security flaws were found in the way the Linux kernel handled the reassembly of fragmented IPv4 and iPv6 packets that could allow a remote denial of service and in an integer overflow in the create_elf_tables function. (CVE-2018-5391 and CVE-2018-14634). OV3600 8.2.8.0 contains the following updated kernel packages, which correct these issues: kernel-2.6.32-754.6.3.el6, kernel-firmware-2.6.32-754.6.3.el6, and kernel-headers-2.6.32-754.6.3.el6 (RHSA-2018:2846).  NOTE: In order for the security fixes to work, you must apply the kernel update after you complete the upgrade to OV3600 8.2.8.0. For more information, see "Upgrading the Kernel OS" on page 35 and RHSA-2018:2846. | Not available       |
| DE31700            | A modified AP name list didn't update without restarting the IGC.                                                                                                    | Not available       |
| DE31698            | The RF health reports failed after upgrading to OV3600 8.2.6.1.                                                                                                    | OV3600 8.2.6.1      |
| DE31555            | The Aruba 8320 and 8400 Switch Series don't appear in the topology map although OV3600 discovers the LLDP neighbors at both ends.                                                                                                    | Not available       |
| DE31540            | OV3600 listed the physical interfaces for the Aruba 8320 and 8400 Switch Series as virtual interfaces.                                                                                                    | Not available       |
| DE31536            | In VisualRF, the deployed list doesn't show unprovisioned AP's when the <b>Hide deployed AP's option</b> is selected.                                                                                                    | Not available       |
| DE31533            | OV3600 added the product name with the configured server name when forwarding the Syslog messages. The syslog message format now complies with RFC 5424 and doesn't include the host in the message header.                                                                                                    | OV3600 8.2.4.0      |
| DE31424            | Clients on AOS-W 8.x.x.x cluster don't show the correct location in VisualRF.                                                                                                    | Not available       |
| DE31300<br>DE31154 | The topology map didn't appear when the core switch had multiple MAC addresses in LLDP transaction data.                                                                                                    | OV3600 8.2.6.1      |
| DE31136            | When OV3600 sent an SNMP trap to an external NMS server, the MAC address displayed in ASCII format.                                                                                                    | Not available       |

Table 4: Issues Resolved in OV3600 8.2.8 (Continued)

| ID                 | Description                                                                                                    | Reported<br>Version |
|--------------------|----------------------------------------------------------------------------------------------------|---------------------|
| DE31201            | OV3600 8.2.8 upgrades from the HPE My Networking Portal (MNP) failed.                                                                                                    | OV3600 8.2.7.0      |
| DE31082            | Users couldn't choose required bonding option from the ampadmin login. <b>OV3600 8.2.8</b> introduces you a new Enter Command, called <b>ethernet_bonding</b> . The modes include Round Robin, Active Backup, XOR (Exclusive OR), Broadcast, Dynamic Link Aggregation, Transmit Load Balancing (TLB), and Adaptive Load Balancing. <b>NOTE:</b> Applying the change requires a network service restart. | Not available       |
| DE30865            | Improper sorting of an IP address pool caused mismatches.                                                                                                    | OV3600 8.2.5.1      |
| DE30831            | OV3600 does periodic HTTP logins to Alcatel-Lucent controllers.                                                                                                    | Not available       |
| DE30771<br>DE29481 | AVG IN and MAX IN values were the same for daily network reports. OV3600 adds a comment at the top of the report saying that 5-minute intervals will have same AVG IN and MAX IN. For longer periods the AVG IN and MAX IN values will be different.                                                                                                    | Not available       |
| DE30430            | The switch usage graph didn't appear on the Devices page. OV3600 aggregates client usage for Aruba and MAS switches properly now.                                                                                                    | OV3600 8.2.3.x      |
| DE29252            | VisualRF displayed CAD layers discrepancies when you imported floor plans in DWG format, which caused VisualRF to misinterpret walls after you imported a floor plan in DWG format.                                                                                                    | OV3600 8.2.3.1      |
| DE29174            | A high Transmit Power value in the Switch configuration generated an error.                                                                                                    | OV3600 8.2.3.1      |

Table 5: Issues Resolved in OV3600 8.2.7.1

| ID      | Description                                                                                                    | Reported<br>Version |
|---------|----------------------------------------------------------------------------------------------------|---------------------|
| DE31967 | OV3600 pushed the uplink-vlan 233 to the OAW-IAP when the uplink-vlan is undefined. Now, OV3600 doesn't set the uplink-vlan after you delete the uplink-vlan from a thin AP Manage page.                                                                         | OV3600 8.2.7.0      |
| DE31959 | IGC allowed only 8 external captive portal profiles, including the default. This issue has been fixed by increasing the limit to 16 external captive profiles, including the default.                                                                            | Not available       |
| DE31926 | When you attempted to push a zone setting to a selection of OAW-IAPs using the bulk edit tool, OV3600 pushed the setting to all the IAPs in the group.                                                                                                    | OV3600 8.2.6.1      |
| DE31895 | OV3600 doesn't update the input/output (I/O) capacity information for the AP-335 multi-gigabit Ethernet port. OV3600 8.2.7.1 adds new values for remote port speed, so that a controller that has 2.5 GBPS as the port speed displays the I/O capacity properly. | Not available       |
| DE31787 | Running the command" <b>show data path session table</b> from the <b>Client Detail</b> page displayed the incorrect output.                                                                                                    | Not available       |
| DE31774 | The PAPI handler consumed nearly 100% of CPU time.                                                                                                    | OV3600 8.2.2.0      |

 Table 5: Issues Resolved in OV3600 8.2.7.1 (Continued)

| ID                 | Description                                                                                                    | Reported<br>Version |
|--------------------|----------------------------------------------------------------------------------------------------|---------------------|
| DE31748<br>DE31661 | IGC removed existing VC-specific SSIDs after creating a new SSID for the group.                                                                                                    | OV3600 8.2.5.0      |
| DE31731            | Unable to access the <b>Rogue Detail</b> page due to the exception handling.                                                                                                    | Not available       |
| DE31673<br>DE31655 | Config jobs defined on the <b>Groups &gt; Config Jobs</b> page of the OV3600 WebUI cannot be run for a local controller or managed device running Alcatel-Lucent AOS-W 8.x.x.x.                                      | Not available       |
| DE31664            | You couldn't create a report for "Most Interfering Devices" (5 GHz or 2.4 GHz). OV3600 now reports "syslocation" correctly now and displays "no device found" for RF Health top lists.                               | OV3600 8.2.7.0      |
| DE31578            | A memory allocation issue which caused delays in graph updates on the <b>Home</b> page.                                                                                                    | OV3600 8.2.6.1      |
| DE31574            | Motorola APs 6522 and 6532 were incorrectly displayed as Motorola 100.                                                                                                    | Not available       |
| DE31518            | OV3600 didn't updating clients connected to 5 GHz radio of the AP-203H.                                                                                                    | OV3600 8.2.6.1      |
| DE31505            | The external antenna value metric on the IAP was in dBi, but the IGC showed the value in dBm due to an encoding issue                                                                                                | OV3600 8.2.6.1      |
| DE31457            | Improvements to internal timeout intervals resolve an issue that could prevent VisualRF from displaying information about connected clients.                                                                         | Not available       |
| DE31343            | OV3600 didn't display an alert message when the controller sent a trap message to warnthat a new device had been added to the station black list.                                                                    | OV3600 8.2.6.0      |
| DE31153            | IAPs stopped communicating with OV3600 after installing a custom certificate. OV3600 supports only RSA key certificates. When you upload a non-RSA key certificate, OV3600 will display an error message.            | Not available       |
| DE31036            | The WebUI stopped responding when floor plans in .dwg format were uploaded to OV3600 using the <b>VisualRF &gt; Floor Plans &gt; Edit &gt; New Floor Plan</b> section of the OV3600 WebUI.                           | Not available       |
| DE30993            | Device uptime report showed SNMP and ICMP communication time as more than 100%.                                                                                                    | OV3600 8.2.3.0      |
| DE30968            | OV3600 didn't display information for an AP's upstream devices and upstream ports on the <b>Device Info</b> section of the <b>Devices &gt; Monitor</b> page.                                                         | Not available       |
| DE30942            | Clients connected to APs on the same floor occasionally appeared outside the floor plan.                                                                                                    | OV3600 8.2.6.0      |
| DE30780            | In VisualRF, Cisco IOS APs were deleted from deployed APs if the single poller ran before OV3600 detected the AP's radio. Now OV3600 updates the AP authorization information for only AMP APs found during polling. | OV3600 8.2.6.0      |

 Table 5: Issues Resolved in OV3600 8.2.7.1 (Continued)

| ID      | Description                                                                                                    | Reported<br>Version |
|---------|----------------------------------------------------------------------------------------------------|---------------------|
| DE30679 | You couldn't modify any setting on the Network page after enabling Ethernet bonding. Now you can configure the interface by going to <b>OV3600 Setup &gt; Network</b> . <b>NOTE:</b> See related known issue "DE32042" on page 29.                                                             | OV3600 8.2.5.0      |
| DE30538 | The WebUI displayed the incorrect IP addresses for wired clients using 802.1X authentication to connect to an HP switch.                                                                                                    | OV3600 8.2.5.0      |
| DE30499 | Devices displayed in the <b>Most Transmit Power</b> section of the <b>RF Health</b> report were not ranked correctly, and devices with more transmit power changes appeared farther down the list than devices with fewer changes.                                                             | Not available       |
| DE30430 | For Aruba and MAS switches, when you navigated to the switch monitoring page from a folder or group monitoring page, the switch usage graph didn't display.                                                                                                    | OV3600 8.2.3.x      |
| DE30173 | Individual layers of a .dwg file appeared in unexpected locations on a VisualRF floor plan.                                                                                                    | OV3600 8.2.4.1      |
| DE30097 | On the <b>OV3600 Setup</b> page, entering 0 for a data retention period doesn't disable the option. We removed the description "zero disables" from the option labels. If you enter 0, OV3600 keeps the data indefinitely. If you want to keep the data for a minimum length of time, enter 1. | Not available       |
|         | NOTE: After an upgrade to OV3600 8.2.7.1, OV3600 resets the following OV3600 settings from 0 to default values:  Client Association Relevance Factor  Rogue AP Discovery Events  Client Association and VPN Session History  Delete Rogues not detected for                                    |                     |

Table 6: Issues Resolved in OV3600 8.2.7

| ID                 | Description                                                                                                    | Reported<br>Version |
|--------------------|----------------------------------------------------------------------------------------------------|---------------------|
| DE31329<br>DE31422 | After upgrading from OV3600 8.2.3 to 8.2.6.1, the configuration status of a managed Instant AP showed a mismatch. Similarly, the configuration status showed a mismatch after a successful configuration push. OV3600 now handles the RF profile correctly for Instant APs running versions of Alcatel-Lucent Instant earlier than 8.3.0.0.           | OV3600 8.2.6.1      |
| DE31273            | When pushing a configuration using the Instant GUI Config (IGC), OV3600 added double quotation marks to the RADIUS server password. Now, OV3600 adds double quotation marks only for passwords with a space.                                                                                                    | Not available       |
| DE31264            | When doing a bulk template update to manage firmware versions on device groups, OV3600 creates an extra VC template, causing configuration push errors. OV3600 no longer allows mixed firmware versions on a template. If you have multiple groups with different firmware versions to update, you must manually update each version with a template. | OV3600 8.2.5.0      |

 Table 6: Issues Resolved in OV3600 8.2.7 (Continued)

| ID                 | Description                                                                                                    | Reported<br>Version |
|--------------------|----------------------------------------------------------------------------------------------------|---------------------|
| DE31243            | After generating the AppRF report, older data was missing although OV3600 is configured to retain up to 30 GB of AppRF data for 30 days. OV3600 now handles errors during nightly maintenance so that data that is present remains usable.                                                                                       | OV3600 8.2.6.0      |
| DE31241<br>DE31371 | After changing the user name and password for a device, or the SNMP community string, with a configuration template, OV3600 couldn't communicate with the device. OV3600 now updates the configuration status when changes are made, or before pushing the configuration change to the device when the device becomes reachable. | Not available       |
| DE31216            | After changing ARM power range settings, the configuration push from the IGC resulted in a mismatch. OV3600 now handles the RF profile correctly for Instant APs running versions of Alcatel-Lucent Instant earlier than 8.3.0.0.                                                                                                | OV3600 8.2.6.1      |
| DE31214            | Report output included client information from restricted folders due to folder restrictions.                                                                                                    | OV3600 8.2.6.0      |
| DE31207            | Users couldn't modify the wired network configuration from the Instant Config page.                                                                                                    | OV3600 8.2.5.1      |
| DE31195            | You couldn't contain rogue APs on Switch running AOS-W 8.2.x.x.                                                                                                    | OV3600 8.2.6.0      |
| DE31190            | In AppRF, the destination showed "dnsdel," but, when you opened the WebUI for the Switch, "dnsdel" wasn't listed in the Destination tab. This issue occurred when a DNS entry is deleted and the controller sends "dnsdel" to OV3600. Now, OV3600 doesn't display this as the destination.                                       | OV3600 8.2.6.0      |
| DE31189<br>DE30073 | When you uploaded more than one floor plan, VisualRF became unavailable and restarted on the second upload due to a memory issue which occurred when DWG files were more than 500 KB.                                                                                                    | Not available       |
| DE31181<br>DE30811 | The VC or IAP configuration status was stuck in "Verifying" until you restarted the daemonsdue to a memory allocation issue.                                                                                                    | OV3600 8.2.5.0      |
| DE31147            | OV3600 showed a configuration mismatch when the IGC saved the IPv6 address without stripping the leading zeroes.                                                                                                    | Not available       |
| DE31143            | In VisualRF, the floor plan is blurred a day after being uploaded. This issue occurred when 2 files (JPEG and SVG) were created in one floor plan.                                                                                                    | Not available       |
| DE31134            | The SNMP trap "wlsxLicensePlatformMismatch" is seen in the OV3600 WebUI although OV3600 isn't configured as a trap receiver for the Instant AP. OV3600 now handles the RF profile correctly for Instant APs running versions of Alcatel-Lucent Instant earlier than 8.3.0.0.                                                     | OV3600 8.2.5.1      |
| DE31132            | IGC didn't allow you to configure more than 1 DSCP value, or to type more than 2 digits for DSCP mapping. OV3600 now supports assigning multiple DSCP values for the same WMM standard.                                                                                                    | Not available       |
| DE31102            | VisualRF didn't retain the aspect ratio of a DWF image and shows dark triangles on the floor plan.                                                                                                    | Not available       |

Table 6: Issues Resolved in OV3600 8.2.7 (Continued)

| ID      | Description                                                                                                    | Reported<br>Version |
|---------|----------------------------------------------------------------------------------------------------|---------------------|
| DE31092 | There wasis no SNMPv3 protocol privacy AES option in the IGC. In OV3600 8.2.7, when you create an SNMPv3 user in the IGC, go to <b>System &gt; Monitoring</b> and select DES or AES from the privacy protocol menu.                                                                                                    | OV3600 8.2.6.0      |
| DE31091 | When you select <b>Enable Instant GUI Config</b> on the <b>Groups &gt; Basic</b> page, OV3600 idn't push the DNS IP address for a VC although the IP address is set on the configuration template.                                                                                                    | Not available       |
| DE31071 | After upgrading the OV3600 8.2.6, the channel utilization and performance graphs didn't continuously update. This issue has been fixed by the way OV3600 handles negative interference.                                                                                                    | OV3600 8.2.6.0      |
| DE30994 | OV3600 failed to push or verify configurations for Alcatel-Lucent switches due to a database error.                                                                                                    | OV3600 8.2.6.0      |
| DE30989 | The <b>Reboot selected devices</b> menu option from the Modify Devices tool didn't work for AOS-W 8.0.x.x managed devices.                                                                                                    | OV3600 8.2.6.0      |
| DE30964 | Clarity Live information on the Home page doesn't display all the AP or client details. This issue occurred when OV3600 didnn't know all the IP addresses configured on the Switch.                                                                                                    | OV3600 8.2.6.0      |
| DE30910 | You couldn't configure a banner for an internal captive portal using characters like õ,<br>ä, ö, and ü. OV3600 8.2.7.adds support for non-ASCII characters.                                                                                                    | OV3600 8.2.5.0      |
| DE30831 | OV3600 doing HTTP logins to Aruba Controllers periodically.                                                                                                    | Not available       |
| DE30802 | The usage graph (RRD) showed "No data available" in the monitoring page for the Switch because OV3600 to drop the BSSID tunnel data.                                                                                                    | OV3600 8.2.6.0      |
| DE30644 | IP addresses for wired clients using MAC or 802.1X authentication are not seen on the AMP even though they are connected to the switch.                                                                                                    | OV3600 8.2.5.0      |
| DE30609 | AMP didn't show VPN users and sessions although the "Prefer AMON vs SNMP Polling" option is enabled. We added a flag in <b>AMP Setup &gt; General</b> page called "Prefer SNMP Polling for VPN Clients". If enabled, OV3600 will continue to retrieve VPN data over SNMP even if "Prefer AMON vs SNMP Polling" is enabled. | OV3600 8.2.5.1      |
| DE30582 | In VisualRF, IAPs organized in groups and folders under deployed APs didn't appear in the deployed AP list. This issue occurred because OV3600 didn't have folder information for the IAP when sending update messages to VisualRF. Now every update message has folder and group IDs.                                     | OV3600 8.2.5.1      |
| DE30551 | The <i>OV3600 8.2.7 Supported Devices Guide</i> now includes the AP 303HR in Table 1, "AOS-W Device Support".                                                                                                    | Not available       |
| DE30530 | Upgrading from OV3600 8.0.11.2 to 8.2.5.1 failed.                                                                                                    | OV3600 8.2.5.1      |

 Table 6: Issues Resolved in OV3600 8.2.7 (Continued)

| ID                            | Description                                                                                                    | Reported<br>Version |
|-------------------------------|----------------------------------------------------------------------------------------------------|---------------------|
| DE30510<br>DE28933<br>DE30282 | Font resolution in DWG files differs after upgrading to OV3600 8.2.3.1 or later. This VisualRF issue has been previously resolved in OV3600 8.2.5.1.                                                                                                    | OV3600 8.2.5.1      |
| DE30481                       | The hostname for an IAP changed to a MAC address after rebooting the device in the IGC.                                                                                                    | Not available       |
| DE30446                       | Users can't audit the device when password configuration control is enabled for the Alcatel-Lucent 2930F switch.                                                                                                    | Not available       |
| DE30069                       | The inventory report showed inconsistent data. The issue was caused by OV3600 looking for the Aruba thin AP's instead of the hardcoded vendor name.                                                                                                    | Not available       |
| DE29304                       | OV3600 shows an error message in the boot log after every reboot. We fixed the Perl library path that generated the boot error message.                                                                                                    | OV3600 8.2.3.1      |
| DE29257                       | OV3600 automatically logged out after you logged in using Internet Explorer 11. This issue was caused by a token mismatch error in OV3600 8.2.2.x, 8.2.3.x, and 8.2.4.  NOTE: After upgrading to OV3600 8.2.7, delete the cookies and clear the cache in Internet Explorer 11. | OV3600 8.2.2.0      |
| DE28643                       | The WebUI crashed while navigating to <b>Report&gt; Definition</b> page when the timezone on the OV3600 server is set to the time in São Paolo, Brazil. OV3600 8.2.7 includes an updated time zone library.                                                                    | OV3600 8.2.3.0      |
| DE28542                       | OV3600 shows an incorrect timestamp shown in the client diagnostics graph. Now, the graph uses UTC time zone, depending on the user's time zone settings.                                                                                                    | OV3600 8.2.4.0      |
| DE28432                       | Network usage reports show graphs but also say "No Data to Report" at the bottom of the page, so OV3600 doesn't send the reports by email as it should.                                                                                                    | OV3600 8.2.3.1      |
| DE28297                       | OV3600 cached 100 GB of work_queue_clobber data, and disk space filled up every 2 days even after clearing all the logs and older backups. The fix includes changes to the AppRF tables.                                                                                       | OV3600 8.0.11.2     |
| DE28201                       | Channel overlay option didn't show the "show overlapping areas" option. This issue occured with 80 Mhz channel width and Channel 52 to 64, or when you select all channels. You can workaround this issue by upgrading to OV3600 8.2.6.1.                                      | OV3600 8.2.3.0      |
| DE27631                       | Sometimes auto-match times out in the WebUI. Now, OV3600 shows a UI notification when restore and auto-match are in progress.                                                                                                    | OV3600 8.2.2.1      |

Known issues and workarounds in OV3600 8.2.9, 8.2.8.2, 8.2.8, 8.2.7.1, and 8.2.7 are described in the tables that follow.

Table 7: Known Issues in OV3600 8.2.9

| Bug ID             | Description                                                                                                    | Reported<br>Version |
|--------------------|----------------------------------------------------------------------------------------------------|---------------------|
| DE33050            | No appropriate status exists to indicate when an SFTP failure (between the device and OV3600) caused the switch deployment to fail. This issue occurs because OV3600 pushes the config template to the device and doesn't expect feedback until the device comes back up.                                                                                                    | OV3600 8.2.9.0      |
| DE33046<br>DE32625 | Unable to view HPE (Comware) switches in Topology or interface data on switch monitoring pages when SNMP Get requests return errors.  Workaround: Increase the SNMP agent packet size using the snmp-agent packet max-size 3500 command on the switch.                                                                                                    | OV3600 8.2.x.x      |
| DE33019            | After upgrading the Aruba 8320 Switch firmware from 10.02 to 10.03, or after rebooting the switch, OV3600 doesn't update the CPU Utilization, Memory, Usage graphs and other information on the switch monitoring page. This happens when OV3600 is using SNMPv3 to monitor switch  Workaround: Restart the AMP processes, by going to System > Status and clicking Restart AMP. Or, contact Technical Support to help restart the SNMP fetcher. | OV3600 8.2.8.2      |
| DE33008            | When removing an Ethernet bond interface using the CLI, "Error adding default gateway <ip address=""> on eth0" is returned. This error is expected and can be ignored as the default gateway is established later in the process.  Workaround: Not applicable.</ip>                                                                                                    | OV3600 8.2.9.0      |
| DE32935            | In Topology, spanning tree details don't display properly for Siemens switches.  Workaround: None.                                                                                                    | OV3600 8.2.9.0      |
| DE32931            | OV3600 reports the incorrect interface name on the monitoring page for Siemens switches.  Workaround: None.                                                                                                    | OV3600 8.2.9.0      |
|                    | workaroung; none.                                                                                                    |                     |

Table 7: Known Issues in OV3600 8.2.9 (Continued)

| Bug ID  | Description                                                                                                    | Reported<br>Version |
|---------|----------------------------------------------------------------------------------------------------|---------------------|
| DE32929 | When you import settings from the device manage page, OV3600 removes the IP address on the switch. This issue occurs if VLAN1 doesn't have any IP addresses in the running config because the <b>use_dhcp,ip_address,netmask</b> variable gets updated with null values. If you use those variables in the template to configure IP addresses for other VLANs, null values will be passed and cause template push failures and IP address removals from switch. | OV3600 8.2.8.2      |
|         | <b>Workaround:</b> Use <b>use_dhcp,ip_address,netmask</b> variables only in VLAN1 and create and use new dynamic variables in the template for assigning IP addresses to other VLANs.                                                                                                    |                     |
| DE32926 | OV3600 doesn't display CPU and memory graphs for Siemens switches on the monitoring page.                                                                                                    | OV3600 8.2.9.0      |
|         | Workaround: None.                                                                                                    |                     |
| DE32922 | Connected devices aren't showing in OV3600 for Siemens switch.                                                                                                    | OV3600 8.2.9.0      |
|         | <b>Workaround:</b> To see the connected devices for Siemens switches, modify the group settings::                                                                                                    |                     |
|         | <ol> <li>Go to Groups &gt; Basic; then scroll down to the Routers and Switches section.</li> <li>Set the Use Q-Bridge Forwarding Table For Generic Switches option to Yes.</li> <li>Click Save.</li> </ol>                                                                                                    |                     |
| DE32914 | On the monitoring page for Siemens switches, OV3600 displays blank usage graphs.                                                                                                    | OV3600 8.2.9.0      |
|         | Workaround: None.                                                                                                    |                     |
| DE32901 | The local port information for neighbor details on the monitoring page of a Siemens switch shows the interface name instead of the interface ID.                                                                                                    | OV3600 8.2.9.0      |
|         | Workaround: None.                                                                                                    |                     |
| DE32854 | A switch provisioned using ZTP doesn't join the same group or folder. On the OV3600-side, the member 1 MAC address is added to the whitelist, but, on the switch-side, member 2 is the commander. During ZTP, OV3600 expects the commander's MAC address to be in whitelist, and, since the member 2 MAC address isn't in the whitelist, OV3600 doesn't move the device to the respective folder and group.                                                     | OV3600 8.2.8.1      |
|         | <b>Workaround:</b> Enter the <b>redundancy switch over</b> command to force the commander status to member 1. This triggers ZTP, OV3600 and moves the device to the respective folder and group.                                                                                                    |                     |
| DE32848 | The usage graph in controller monitoring page for the mobility device reports the data for client usage twice although only one client is connected.                                                                                                    | OV3600 8.2.9.0      |
|         | Workaround: None.                                                                                                    |                     |
| DE32840 | OV3600 doesn't back up the 9004 controller after you click <b>Create Backup</b> on the Config page.                                                                                                    | OV3600 8.2.9.0      |
|         | Workaround: None.                                                                                                    |                     |

 Table 7: Known Issues in OV3600 8.2.9 (Continued)

| Bug ID  | Description                                                                                                    | Reported<br>Version |
|---------|----------------------------------------------------------------------------------------------------|---------------------|
| DE32797 | Advanced search won't work if RAPIDS is hidden from the navigation menu.                                                                                                    | OV3600 8.2.8.1      |
|         | Workaround: Go to AMP Setup > General > AMP features and change the Display RAPIDS option to Yes.                                                                                                    |                     |
| DE32627 | Topology doesn't display aggregated links between switches properly. When this issue occurs, all links between core and end switches are aggregated links and only two links in the topology map have a circle in the middle, which denotes an aggregated link.                                                                                                    | OV3600 8.2.7.0      |
|         | Workaround: None.                                                                                                    |                     |
| DE32560 | VisualRF page does not load.                                                                                                    | OV3600 8.2.7.1      |
|         | <ol> <li>Workaround: Follow these steps to clear the caches and restart VisualRF:</li> <li>Contact Technical Support to help clear the Redis cache.</li> <li>From the CLI, select 11 to open the Enter Commands menu.</li> <li>At the prompt, enter remove_visualrf_cache.</li> <li>From the WebUI, go to VisualRF &gt; Setup, and, under the Server Settings, click No for the "Enable VisualRF Engine" option and click Save to stop VisualRF.</li> <li>Change the setting back to Yes and click Save to restart VisualRF.</li> </ol> |                     |
| DE32353 | When you add Instant APs to a group and then go to <b>Firmware &gt; Update</b> , OV3600 doesn't show the latest firmware codes for the Instant APs. <b>Workaround:</b> None.                                                                                                    | OV3600 8.2.7.1      |
| DE32084 | Database cleaning fails with the error message: <b>ERROR</b> : <b>cannot freeze committed xmax</b> . This issue is related to a database issue in PGSQL 9.4.17, which OV3600 uses. <b>Workaround</b> : Contact Technical Support to help manually fix the failed table.                                                                                                    | OV3600 8.2.7.0      |
| DE31913 | Any hotspot device which is broadcasting SSID other then the SSID we have entered in valid rule should be contained.  Workaround: None.                                                                                                    | OV3600 8.2.7.0      |
| DE31875 | OV3600 8.2.4.1 to OV3600 8.2.6.1 upgrade failed. This issue occurs when installing or upgrading OV3600 8.2.6.x on RHEL.  Workaround: None.                                                                                                    | OV3600 8.2.6.1      |

Table 8: Known Issues in OV3600 8.2.8.2

| ID      | Description                                                                                                    | Reported<br>Version |
|---------|----------------------------------------------------------------------------------------------------|---------------------|
| DE32958 | Variables with empty values are removed from the dynamic variable list after an upgrade to OV3600 8.2.8.1 or 8.2.8.2. This issue occurs even though the variable is present in the configuration template. | OV3600 8.2.8.1      |
|         | Workaround: None.                                                                                                    |                     |

Table 8: Known Issues in OV3600 8.2.8.2 (Continued)

| ID      | Description                                                                                                    | Reported<br>Version |
|---------|----------------------------------------------------------------------------------------------------|---------------------|
| DE32815 | SNR (dB) values shows zero (0) for the client in the Client Diagnostics page for Alcatel-Lucent AOS-W 8.x.x.x controllers. This issue is unresolved due to Alcatel-Lucent AOS-W defect AOS-185071.                                                                                                    | OV3600 8.2.8.0      |
|         | Workaround: None.                                                                                                    |                     |
| DE32798 | The Neighbor table doesn't show for IAPs running Instant 6.x.x.x and 8.3.x.x. LLDP neighbor support is not available for IAPs running Instant 6.x.x.x and 8.3.x.x. As a result, you can't see the neighbor details of these IAPs.                                                                                                    | OV3600 8.2.8.1      |
|         | Workaround: Upgrade the IAPs to Instant 8.4.x.x.                                                                                                    |                     |
| DE32797 | The Advanced Search doesn't work. When <b>Display RAPIDS</b> is set to <b>No</b> , OV3600 hides the RAPIDS submenu from the left navigation menu, and you can search only managed devices and not other .                                                                                                    | OV3600 8.2.8.1      |
|         | Workaround: Go to AMP SETUP > General > AMP Features and change Display RAPIDS to Yes.                                                                                                    |                     |
| DE32719 | The System CPU Utilization graph on the <b>System &gt; Performance</b> page shows less than 90%. This issue occurs when OV3600 is managing greater than 3,000 devices and if the controller version is AOS-W 8.x.x.x. In some cases the controller sends too many invalid <b>AMON_BSSID_TUNNEL_STATS_MESSAGE</b> messages to OV3600. | OV3600 8.2.8.2      |
|         | <b>Workaround</b> : Disable <b>AMON_BSSID_TUNNEL_STATS_MESSAGE</b> messages on the controller by running the "no controller-amon bssid-tunnel-stats" command. As a result, OV3600 will not show the usage graph on the controller monitoring page.                                                                                   |                     |
| DE32695 | The numbers of clients is inconsistent between the controller UI and OV3600 WebUI. The client count in OV3600 changes throughout the day and is 40% to 50% less than what the controller UI displays.                                                                                                    | OV3600 8.2.8.1      |
|         | Workaround: None.                                                                                                    |                     |
| DE32650 | OV3600 doesn't display the usage graph in the monitoring page for the managed device running AOS-W 8.4.0.0 in a cluster. The usage graph for the managed device is blank even though OV3600 shows expected data in the associated AP's monitoring page because of an underlying Alcatel-Lucent AOS-W issue.                          | OV3600 8.2.8.2      |
|         | Workaround: None.                                                                                                    |                     |
| DE32626 | Clients graph for tunneled client fluctuates every 7 minutes if "Prefer AMON vs SNMP Polling" is enabled. This issue occurs in an AOS-W 8 setup. OV3600 shows the client count and then disconnects, dropping to zero, every 7 minutes.                                                                                              | OV3600 8.2.8.2      |
|         | Workaround: None.                                                                                                    |                     |

Table 8: Known Issues in OV3600 8.2.8.2 (Continued)

| ID      | Description                                                                                                    | Reported<br>Version |
|---------|----------------------------------------------------------------------------------------------------|---------------------|
| DE32589 | Missing default route for all Ethernet bonding options. When Ethernet bonding is enabled, the primary interface shows the bonded interface in the details on the <b>AMP Setup &gt; Network</b> page but not the secondary interface details. You can't edit the Ethernet bond interface from the WebUI.                                                                                  | OV3600 8.2.8.2      |
|         | <b>Workaround</b> : For help editing the Ethernet bonding interface, contact <u>Technical Support</u> .                                                                                                    |                     |
| DE32539 | On a Device Configuration page for a switch, OV3600 doesn't show the complete device configuration. When you select a backup or configuration, the window that opens doesn't move when you scroll down through the configuration. This issue occurs with Chrome browsers on Windows and Mac OS systems.                                                                                  | OV3600 8.2.8.2      |
|         | Workaround: None.                                                                                                    |                     |
| DE32497 | Background images for floor plans aren't loading. After a floor plan has been uploaded successfully to VisualRF, the browser after a refresh doesn't point to the background image on the server.                                                                                                    | OV3600 8.2.7.1      |
|         | <b>Workaround</b> : Remove the <b>visualrf_bootstrap</b> file and then restart VisualRF. You can do this from the CLI by selecting <b>11</b> to open the Enter Commands menu. At the prompt, enter <b>remove_visualrf_cache</b> .                                                                                                    |                     |
| DE32329 | In OV3600 8.2.7.1, overrides are generated in the IGC due to the access rule option "classify-media" when you upgrade the OAW-IAP to Instant 8.3.0.4. This behavior is expected for OAW-IAPs running Instant 8.3.0.0 or later.                                                                                                    | OV3600 8.2.7.1      |
|         | <b>Workaround</b> : Before upgrading the OAW-IAPs from Instant 6.5.4.0 and 6.5.3.0 or earlier releases to Instant 8.3.0.0 or later, turn off the "classify-media" option in all access rules.                                                                                                    |                     |
| DE32325 | The topology map doesn't display the HPE 5820 switch, and the monitoring page for the HPE 5820 switch doesn't show the LAN MAC address. This issue occurs after upgrading to OV3600 8.2.7.1. The MAC address appears only when adding the device or when the device goes down and comes up.                                                                                              | OV3600 8.2.7.1      |
|         | <ul> <li>Workaround: To update the LAN MAC address and show the device in Topology, do one of the following steps:</li> <li>Delete and add the device.</li> <li>If you want to retain the history of the device, modify the device with wrong SNMP credentials to bring the device "down" and then update the device with correct credentials to bring the device state "up".</li> </ul> |                     |
| DE31609 | Periodic drop in client and usage graphs. This issue is observed on OV3600 8.2.6.1 weekly or bi-monthly. The graphs drop for about 30 minutes randomly and then display correctly.                                                                                                    | OV3600 8.2.6.1      |
|         | <b>Workaround</b> : Increase number of AMON Aggregators instances to 4 for better load balancing and to prevent unwanted restarts.                                                                                                    |                     |

 Table 8: Known Issues in OV3600 8.2.8.2 (Continued)

| ID      | Description                                                                                                    | Reported<br>Version |
|---------|----------------------------------------------------------------------------------------------------|---------------------|
| DE31531 | When importing files from VisualRF Planner 7.7 to VisualRF in OV3600, the walls shift a centimeter apart on the floor plan. After uploading the files, the floor plan measurements are different.  Workaround: Realign the walls in the WebUI by resizing the height measurement scale for each floor to "38.69 or higher" value.                                                                                              | OV3600 8.2.6.1      |
| DE31166 | VisualRF reads incorrect measurements for height and width when you add floor plans in DWG format. When it comes to importing DWG files, the third party library uses a default value for height and width. This might result in incorrect floor plan measurements.                                                                                                    | OV3600 8.2.6.1      |
|         | <ol> <li>Workaround: Follow these steps to manually edit the floor plan measurements:</li> <li>Go to VisualRF &gt; Floor Plans, then click Network to open the Network view.</li> <li>Drill down to the floor plan.</li> <li>In the floor plan properties, click Measure and measure a portion of the floor to change the current height and width.</li> <li>Follow the onscreen instructions.</li> <li>Click Save.</li> </ol> |                     |
| DE27810 | In VisualRF, the AP icon is barely visible on the generated Bill Of Materials report. This issue might occur if the floor plan is too large or too small.                                                                                                    | OV3600 8.0.8.0      |

Table 9: Known Issues in OV3600 8.2.8

| ID                 | Description                                                                                                    | Reported<br>Version |
|--------------------|----------------------------------------------------------------------------------------------------|---------------------|
| DE32527            | Restrict to daily time window and Include weekends options in the Reports > Definitions page doesn't work. These time restrictions are only applicable to Device Uptime reports and shouldn't be available when creating other custom reports, such as RF Health reports.                                                                                   | OV3600 8.2.8.0      |
| DE32488            | ZTP fails for switches with Firmware versions 16.01 and 16.02. Switch ZTP logs show SSL handshake failure because OV3600 uses TLS 1.2, but older firmware versions on switches use TLS 1.1 and lower.  Workaround: Go to OV3600 Setup > Additional OV3600 Services, then select "No" for the "Disable TLS 1.0 and 1.1" option and restart the AMP services. | OV3600 8.2.8.0      |
| DE32449<br>DE32444 | The WAN tunnel list on the WAN Monitoring page is empty if youdon't add both branch office controller (BOC) and VPN controller (VPNC) in OV3600.  Workaround: In order to use this feature, ensure that you have added the BOC and VPNC on the Device Setup > Add page.                                                                                     | OV3600 8.2.8.0      |
| DE32439            | Localization isn't available for new switch monitoring and snippet pages. Buttons, menus, and tabs display in English.  Workaround: Use a translation tool to translate the page.                                                                                                    | OV3600 8.2.8.0      |

Table 9: Known Issues in OV3600 8.2.8 (Continued)

| ID                 | Description                                                                                                    | Reported<br>Version             |
|--------------------|----------------------------------------------------------------------------------------------------|---------------------------------|
| DE32438            | None of the charts on the WAN Monitoring page displays when the device is down. When the device is down, OV3600 should display historical data.                                                                                                    | OV3600 8.2.8.2                  |
|                    | Workaround: None.                                                                                                    |                                 |
| DE32436            | APs are not placed during planning when using the coverage calculator in the region. When this issue occurs, VisualRF displays the error: com.OV3600.model.AccessPointRadio error getting sensor: java.lang.NullPointerException.                                                                                                    | OV3600 8.2.8.0                  |
|                    | Workaround: None.                                                                                                    |                                 |
| DE32392<br>DE31822 | VisualRF becomes unresponsive when you click <b>Add Deployed Device</b> in the map view, <b>Add Deployed Device</b> .                                                                                                    | OV3600 8.2.8.0                  |
|                    | <ol> <li>Workaround: Follow these steps to clear the caches and restart VisualRF:</li> <li>Contact Technical Support to help clear the Redis cache.</li> <li>From the CLI, select 11 to open the Enter Commands menu.</li> <li>At the prompt, enter remove_visualrf_cache.</li> <li>From the WebUI, go to VisualRF &gt; Setup, and, under the Server Settings, click No for the "Enable VisualRF Engine" option and click Save to stop VisualRF.</li> <li>Change the setting back to Yes and click Save to restart VisualRF.</li> </ol> |                                 |
| DE32376            | The IPv6 addresses of the local mobility switches (Ims_ip)) are incorrect in the AMON packet for different message types.                                                                                                    | Alcatel-Lucent<br>AOS-W 8.4.0.0 |
|                    | Workaround: None.                                                                                                    |                                 |
| DE32375            | An underlying issue with AOS-W causes Pv6 to return wrong value in MD for master IP address on the monitoring page.                                                                                                    | Alcatel-Lucent<br>AOS-W 8.4.0.0 |
|                    | Workaround : None.                                                                                                    |                                 |
| DE32356            | Maximum and average incoming values are same for daily network usage reports. This issue occurs with custom report options, such as Usage, Client Count, and Total Usage                                                                                                    | OV3600 8.2.4.0                  |
|                    | Workaround: None.                                                                                                    |                                 |
| DE32355            | Restore menu and Download menu is broken by internal digest files. When you select a file from the Restore menu and Download menu in the CLI, the wrong file is processed.                                                                                                    | OV3600 8.2.7.0                  |
|                    | Workaround: None.                                                                                                    |                                 |

Table 9: Known Issues in OV3600 8.2.8 (Continued)

| ID      | Description                                                                                                    | Reported<br>Version |
|---------|----------------------------------------------------------------------------------------------------|---------------------|
| DE32345 | In the OV3600 CLI, the download and delete options only show tar.gz and zip files and not other files that could have been uploaded. OV3600 filters files and displays only those formatted as tar.gz or .zip files.                                                                                                    | Not available       |
|         | <ul> <li>Workaround: Using the OV3600 CLI, do one of the following:</li> <li>Select 8 to open the Advanced menu, then select 7 to add the SFTP user who can manage the files in the directory using an SFTP client.</li> <li>Select 11 to open the Enter Commands menu. At the prompt, enter rm to remove files or cleanup to delete old files, including logs and backups. Enter? for help and q to return the CLI menu.</li> </ul> |                     |
| DE32239 | Dynamic segmentation clients and tunnels are not showing in OV3600 for Switches and switches configured with IPv6 tunnels, when OV3600 is managing the devices using IPv4.  Workaround:: Manage devices with the same protocol( IPv6/IPv4) if dynamic segmentation is configured in network.                                                                                                    | OV3600 8.2.8.2      |
| DE32149 | If the prefix length is entered on the gateway, OV3600 generates an eror similar to:  WARN: [ipv6_add_route] Unknown error <- Error seen with IPV6_ DEFAULTGW having prefix length mentioned.  Workaround: Disable the IPv6 firewall using the service ip6tables stop command and then restart the network service.                                                                                                    | OV3600 8.2.7.0      |

**Table 10:** Known Issues in OV3600 8.2.7.1

| ID      | Description                                                                                                    | Reported<br>Version |
|---------|----------------------------------------------------------------------------------------------------|---------------------|
| DE32069 | In VisualRF, for some floors, some of the clients are shown outside of the floor plan. If you click on the floor plan, you can see the client appears outside of the floor plan in the top left corner.  Workaround: None.                                     | Not available       |
| DE32048 | In the Client Diagnostics page, the client is shown outside of the floor plan. If you click on the floor plan, the client appears outside of the floor plan in the top left corner.  Workaround: None.                                                         | Not available       |
| DE32042 | The <b>OV3600 Setup &gt; Network</b> page shows information for eth1 although the update changes take place against eth0. When you configure eth0 and eth1, changes to the IP address for eth1 are made against the wrong interface. <b>Workaround</b> : None. | Not available       |

Table 10: Known Issues in OV3600 8.2.7.1 (Continued)

| ID                  | Description                                                                                                    | Reported<br>Version |
|---------------------|----------------------------------------------------------------------------------------------------|---------------------|
| DE32037             | In Visual RF, if you want to drag and drop devices into the floor plan, the folder list is empty and then group list becomes empty when you switch views again. This issue occurs when you select the "By Folder" view.                                                     | OV3600 8.2.6.0      |
|                     | Workaround: Use the "By Group" view:                                                                                                    |                     |
|                     | <ol> <li>Refresh your browser. VisualRF returns to the floor plan view.</li> <li>Click Edit, then click Add Deployed Devices. The devices in the group will display properly.</li> </ol>                                                                                    |                     |
| DE32036             | The floor plan image doesn't display in the Rogue Detail page as expected. When you click on the suspected rogue, the Detail page shows a broken image in place of the floor plan.                                                                                          | Not available       |
|                     | Workaround: None.                                                                                                    |                     |
| DE32026             | The floor plan image doesn't display in the Client Detail page as expected. When you drill down to the Client Details page, the floor plan shows a broken image in place of the floor plan.                                                                                 | OV3600 8.2.7.1      |
|                     | Workaround: None.                                                                                                    |                     |
| DE32010             | If no hostname was provided for the AMP server, the <b>AMP Setup &gt; Network</b> page will not respond if hostname returns "localhost.localdomain". This issue occurs when attempting to save the form with the hostname set to "localhost.localdomain".                   | OV3600 8.2.7.2      |
|                     | Workaround: From the AMP CLI menu, select 8 to open the Advanced menu, then select 4 to set the hostname of the AMP server.  NOTE: Changing the hostname causes the AMP services to restart.                                                                                |                     |
| DE31995             | The usage graph on the monitoring page for a Mobility Master controller doesn't show the correct data. If you look at the usage graph on the monitoring page for the AP, the data should be the same for clients connected to the AP with the same SSID.  Workaround: None. | OV3600 8.2.7.1      |
| DE31946/<br>DE31998 | After importing a backup, VisualRF doesn't display all APs on the floor plan. When the AP model and AP vendor settings aren't configured, heat maps don't display because VisualRF can't get the radio information correctly.                                               | Not available       |
|                     | <b>Workaround</b> : For VisualRF to show the APs, configure the AP model and vendor on import.                                                                                                    |                     |
| DE31939             | Dynamic segmentation clients not showing up in OV3600 with SNMP enabled with AOS-W 8.3.0.3. Dynamic segmentation clients will not showup in OV3600 with SNMP enabled on AOS-W Versions earlier than 8.4.0.0                                                                 | OV3600 8.2.8.0      |
|                     | Workaround: None.                                                                                                    |                     |
| DE31938             | Dynamic segmentation clients don't appear in OV3600 although AMON is enabled. Dynamic segmentation clients will not appear in OV3600 with AMON enabled when the AOS-W version is less than 8.4.0.0.                                                                         | Not available       |
|                     | Workaround: None.                                                                                                    |                     |

Table 10: Known Issues in OV3600 8.2.7.1 (Continued)

| ID      | Description                                                                                                    | Reported<br>Version |
|---------|----------------------------------------------------------------------------------------------------|---------------------|
| DE31904 | Scheduled firmware upgrade runs immediately instead of at the scheduled time. The issue occurs when the upgrade is scheduled for "tonight at HH:MM".                                                                                                    | Not available       |
|         | <b>Workaround</b> : When scheduling the upgrade, use the time format "today at HH:MM".                                                                                                    |                     |
| DE31801 | OV3600 doesn't provide interface details for the HPE 5930 Switch Series. There are no physical or virtual interfaces on the Interfaces page and, subsequently prevents the topology map from showing the device.                                                                                                    | Not available       |
|         | Workaround: None.                                                                                                    |                     |
| DE31800 | OV3600 doesn't display the usage graph for the HPE 5930 Switch Series as expected.                                                                                                    | Not available       |
|         | Workaround: None.                                                                                                    |                     |
| DE31481 | The stack icon will not display properly in the Devices list when you navigate to Devices from VisualRF using the navigation sidebar. This issue occurs when you go to the VisualRF page and then navigate to the Devices tab, which lists discovered stack devices.                                                            | Not available       |
|         | <b>Workaround</b> : Refresh the browser to display the stack icon.                                                                                                    |                     |
| DE31355 | OV3600 receives SNMPv3 traps but doesn't update them. For SNMPv3, OV3600 supports SNMPv3 informs only; SNMPv3 traps are not supported.                                                                                                    | OV3600 8.2.6.0      |
|         | Workaround: None.                                                                                                    |                     |
| DE30919 | Radio graph shows PHY error is larger than total packets in the OV3600 server. Technically, the graph shows correct stats. It's expected that TotalPackets can be less than PhyErrors since total packets accounts for per-AP traffic, while Phy/Mac errors accounts for all errors detected in RF neighborhood across all APs. | OV3600 8.2.6.0      |
|         | Workaround: Not applicable.                                                                                                    |                     |
| DE29624 | Brocade switch is not showing on <b>Client &gt; Diagnostics</b> page. This issue has been reported with OV3600 8.2.3.1.                                                                                                    | OV3600 8.2.3.1      |
|         | Workaround: None.                                                                                                    |                     |
| DE29561 | On the Interface Summary page for controllers, the Mode displays "Access" instead of "Trunk". This issue occurs when you change the interface configuration from access to trunk port on a 7240 controller because there is no OID support in AOS-W.                                                                            | OV3600 8.2.7.0      |
|         | Workaround: None.                                                                                                    |                     |
| DE27568 | OV3600 doesn't update the upstream device information when using SNMPv3. This issue occurs when polling a Cisco switch by SNMPv3.                                                                                                    | OV3600 8.2.2.0      |
|         | Workaround: Change the SNMP polling option to SNMPv2.                                                                                                    |                     |
| DE25666 | Users with the role "sm sponsor" and "sm client" could previously access VisualRF directly from several URLs. HTTPS access to VisualRF is no longer authorized for users with roles "sm sponsor" and "sm client".                                                                                                    | Not available       |
|         | Workaround: None.                                                                                                    |                     |

**Table 11:** *Known Issues in OV3600 8.2.7* 

| ID      | Description                                                                                                    | Reported<br>Version |
|---------|----------------------------------------------------------------------------------------------------|---------------------|
| DE32252 | Master Console becomes unresponsive and goes blank when a managed AMP is down.                                                                                                    | OV3600 8.2.7.0      |
|         | Workaround: None.                                                                                                    |                     |
| DE31783 | If you import CAD files, VisualRF subsequently pixelates or blurs the map and crashes when you try to import DWG files. This issue occurs with files saved with AutoCAD 2019.                                                                                                    | OV3600 8.2.7.0      |
|         | <b>Workaround</b> : Export the CAD file to an older version format, such as AutoCAD 2010, and try to import the floor plan again.                                                                                                    |                     |
| DE31554 | Config Job status is failed for the command that has an informative response from the device although the config command pushes successfully to the device. This issue occurs when you go to the Device Config page, select Config Job and click <b>Add config Job</b> .                                            | Not available       |
|         | Workaround: None.                                                                                                    |                     |
| DE31544 | APs are incorrectly grouped on a floor plan if you replace a floor plan in PNG format with a floor plan in DWG format. If you import a floor plan in DWG format, by replacing a floor plan in PNG format, OV3600 can incorrectly place the APs in the newer floor plan on top of each other in the top left corner. | Not available       |
|         | <b>Workaround:</b> If the floor plan isn't unlocked, click $^{f a}$ , and then drag the APs back to the correct locations on the floor plan.                                                                                                    |                     |
| DE31486 | OV3600 fails to show neighbor details of ArubaOS-CX attributes in the neighbor table on the monitoring page for the ArubaOS-CX device. OV3600 lists neighbors but doesn't provide the IP address or firmware version of neighbor as it does for the AOS-W-Switch.                                                   | OV3600 8.2.7.1      |
|         | Workaround: None.                                                                                                    |                     |
| DE31468 | The switch monitoring page displays the old monitor page after you add the device to OV3600. OV3600 waits for the auto SNMP polling to finish before it displays the new monitoring page.                                                                                                    | Not available       |
|         | Workaround: Wait for the "Poll now" operation to complete.                                                                                                    |                     |
| DE31180 | The <b>show ipv6</b> command doesn't work for AOS-W-CX switches. The result displays "Command incomplete".                                                                                                    | Not available       |
|         | Workaround: None.                                                                                                    |                     |
| DE31125 | Floor plan is blank after replacing the background in VisualRF. This issue occurs when you select the "Replace Background" option for a floor plan in DWG format. After uploading the file, the floor plan is black.                                                                                                | OV3600 8.2.6.0      |
|         | Workaround: None.                                                                                                    |                     |

 Table 11: Known Issues in OV3600 8.2.7 (Continued)

| ID                 | Description                                                                                                    | Reported<br>Version |
|--------------------|----------------------------------------------------------------------------------------------------|---------------------|
| DE31074            | Some menus in VisualRF haven't been localized. When you change the language of the buttons, menus, and tabs to Spanish and open a floor plan in VisualRF, you'll see that "Replace Background" and "Add Planned Devices" display in English.                                                                                                   | OV3600 8.2.7.0      |
|                    | Workaround: None.                                                                                                    |                     |
| DE31029            | IP address isn't displayed in the Virtual Interfaces table for the VLANs configured on AOS-W-CX switch. This issue occurs although the IP address is configured on default VLAN.                                                                                                    | Not available       |
|                    | Workaround: None.                                                                                                    |                     |
| DE30984            | The Managed AMP Down trigger is not consistent with its definition in the AWAMP-MIB.my. The trap contains awampFolderPath although it does not in the MIB definition, which can be a severe issue.                                                                                                    | OV3600 8.2.5.1      |
|                    | Workaround: None.                                                                                                    |                     |
| DE30584<br>DE23654 | 30 days after disabling VisualRF, heat maps won't display when you re-enable VisualRF. VisualRF files and directory are deleted after 30 days                                                                                                    | OV3600 8.2.5.1      |
|                    | <b>Workaround:</b> Manually create the VisualRF directory under /var/tmp.                                                                                                    |                     |
| DE30100            | When you add a Cisco Catalyst 3750 switch to OV3600, and the switch is down, an SNMP walk fails with "no response." OV3600 doesn't support SNMPv3 users with AES-256 encryption.                                                                                                    | OV3600 8.2.4.1      |
|                    | Workaround: Change the encryption type to AES-128 on the switch.                                                                                                    |                     |
| DE27568            | OV3600 doesn't update the upstream device information for access points connected to Cisco switches when Cisco switches are polled when using SNMPv3. Cisco has restricted access to the BRIDGE-MIB when using SNMPv3. When you access a Cisco switch using SNMPv3, APs connected to that switch may not be able to show upstream device info. | OV3600 8.2.2.0      |
|                    | Workaround: Add SNMPv3 bridge commands to the Cisco switches in order to expose VLAN values for the MIB polled by UDT. If there are devices on a switch, add the following command for each VLAN-#: snmp-server group <groupname> v3 priv context</groupname>                                                                                  |                     |
|                    | You may need to append views to the command, as follows: snmp-server group <groupname> v3 priv context <vlan-#> read <viewname></viewname></vlan-#></groupname>                                                                                                    |                     |
|                    | Use the <b>match prefix</b> parameter to expose all existing VLANs:                                                                                                    |                     |
|                    | <ul> <li>snmp-server group <groupname> v3 priv context vlan- match prefix</groupname></li> <li>snmp-server group <groupname> v3 priv context vlan- match prefix access</groupname></li> </ul>                                                                                                    |                     |

This chapter provides the following information to help you with the upgrade process:

- "Minimum Requirements" on page 34
- "Upgrade Paths" on page 34
- "Upgrade from OV3600 8.2.7 or Later" on page 34
- "Manually Download the Software" on page 35

## **Minimum Requirements**

Ensure that you have sufficient disk storage, memory, and hardware or software versions. As additional features are added to OV3600, increased hardware resources become necessary and hardware requirements vary by version. For the most recent hardware requirements, refer to the OmniVista 3600 Air Manager 8.2.9 Server Sizing Guide.

## **Upgrade Paths**

Your upgrade procedure depends upon your current version of OV3600.

- **Direct upgrade path**: You can upgrade directly to OV3600 8.2.9 from the following software versions: 8.2.7, 8.2.7.1, 8.2.8, 8.2.8.1, and 8.2.8.2.
- Two-step upgrade path: To upgrade to OmniVista 3600 Air Manager 8.2.9 from OV3600 8.2.5, you must follow these upgrade paths before you upgrade to OmniVista 3600 Air Manager 8.2.9:
  - OV3600 8.2.6 to 8.2.8.
  - OV3600 8.2.5 to 8.2.7.

If you are upgrading from OV3600 8.2.4 or earlier, contact Technical Support for help with the multi-step upgrade path.

# Upgrade from OV3600 8.2.7 or Later

Use the AMP CLI to install the OV3600 8.2.9 upgrade package on your system. If your network doesn't allow OV3600 to connect to the Internet, you must manually download the software and upload the software before performing this upgrade.

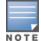

You can change the existing amprecovery username by backing up the server, reinstalling the software, and restoring from the backup. For information about setting up the amprecovery account, refer to "Installing the Software (Phase 2) " on page 1 in the OV3600 8.2.9 Installation Guide.

Follow these steps to upgrade from OV3600 8.2.7 or later:

- 1. Log in to the OV3600 server with the "ampadmin" user name and password. If you subsequently changed the ampadmin user name and password, enter the current admin name and password.
- 2. Enter 7 to select Upgrade.
  - a. At the next prompt, enter 1 to select Upgrade OV3600 Management Platform.
  - b. Enter 8.2.9.0.
  - c. Enter y to enable OV3600 to connect to a proxy server. Or, you can enter N to bypass this step and go to step d on page 35 to download the software. At the next prompt:

- (1) Enter the server address and port number (for example, test.proxy.com and port 22).
- (2) Enter **y** to enter the proxy user name and password (for example, testuser and password).
- d. Enter 1 or 2 to log in to your customer portal with your support user name and password.
- e. Follow the onscreen instructions to download the software.

## Upgrading the Kernel OS

After the upgrade completes, you might see the following message:

Updated kernel packages that fix various security issues are now available for your OS. To upgrade, select "Upgrade" menu item on the AMPCLI Menu, and then choose "Upgrade OS Kernel" menu item.

#### To run the kernel upgrade:

- 1. Log in to the AMP CLI as the ampadmin.
- 2. Select 7 to open the Upgrade menu, then select 2 to run the kernel upgrade. A system reboot is required to complete the kernel upgrade.

# Manually Download the Software

You can manually download the software if your OV3600 server can't access the Internet.

- 1. Enter your Alcatel-Lucent support user name and password to get the software from the Alcatel-Lucent Support Center.
- 2. Click the upgrade package, then click **Save** and install the file later.
- 3. Define a user that can transfer OV3600 images, and then upload the software:

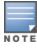

For security purposes, image file transfer users are automatically removed every night during nightly maintenance operations.

- a. From the OV3600 command-line interface, with the "ampadmin" user name and password. If you subsequently changed the ampadmin user name and password, enter the current admin name and password.
- b. Enter 8 to open the Advanced menu options.
- c. Enter **7** to add a file transfer user.
- d. Enter a user name for the file transfer user, then click **Enter**. The username for an OV3600 image file transfer user must be five characters or longer, and contain only lowercase letters and numbers. To use the default file transfer username **awsftp**, click **Enter** without entering a username.
- e. Enter a password for the file transfer user, then click **Enter**. The password must be eight characters or longer, and can contain uppercase and lowercase letters, numbers, and non-alphanumeric characters. Spaces are not allowed.
- f. Enter **b** to go back to the main CLI menu.
- g. Enter 1 to upload the file from the source location to the AMP server using SCP to transfer the file.
- h. At the prompt, enter the location of the source file (for example, user@host:path. User is the name of the account on the host computer, host is the hostname of the computer on which the source file exists, and path is the location of the directory that contains the upgrade package.
- i. At the prompt, enter the password on the source location.